## **Nastavení zvuku pro Webex**

Poté, co jste spustili relaci, budete vyzváni k nastavení zvuku.

- **Chcete-li používat mikrofon a reproduktory počítače:**
	- 1. Klepněte na možnost **Call Using Computer**.
	- 2. Pomocí rozbalovacího menu vyberte požadované zvukové zařízení.
	- 3. Klepněte na tlačítko **OK**.

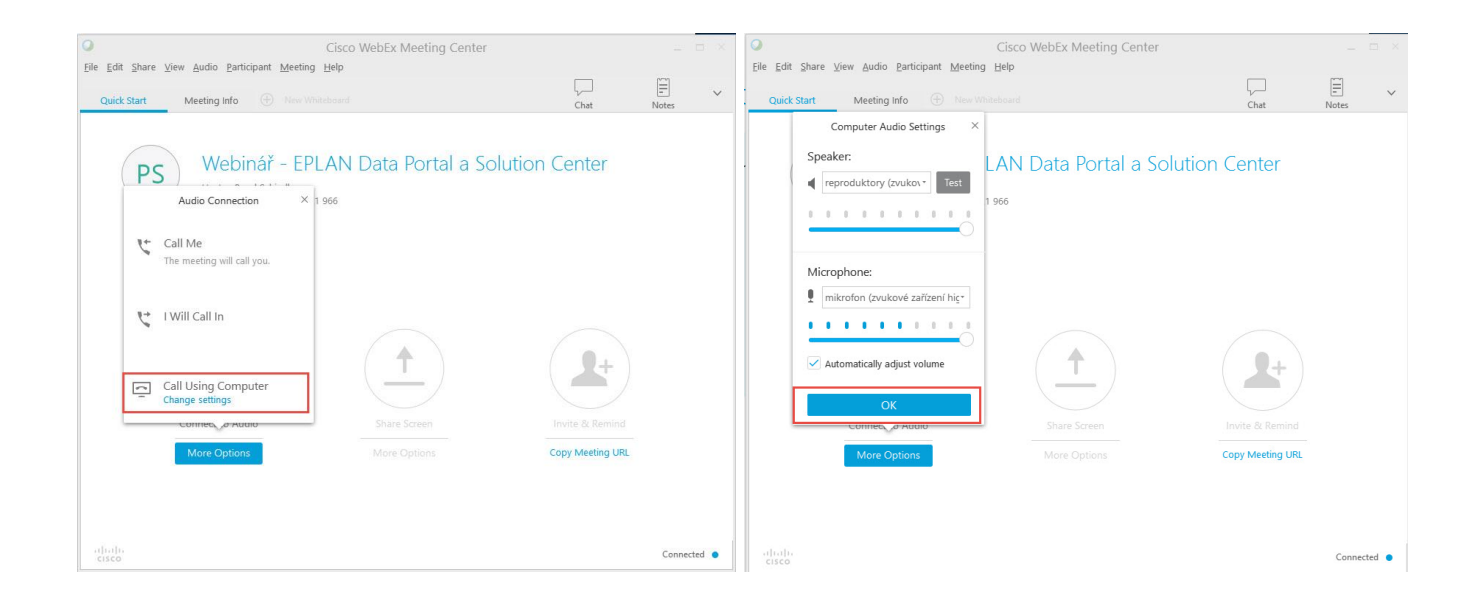

**Chcete-li používat telefon:**

- 1. Klepněte na tlačítko **I Will Call In**.
- 2. Pomocí klávesnice vašeho telefonu vytočte poskytnuté telefonní číslo a po výzvě zadejte kód.
- 3. Po zadání potřebných údajů budete automaticky připojeni.

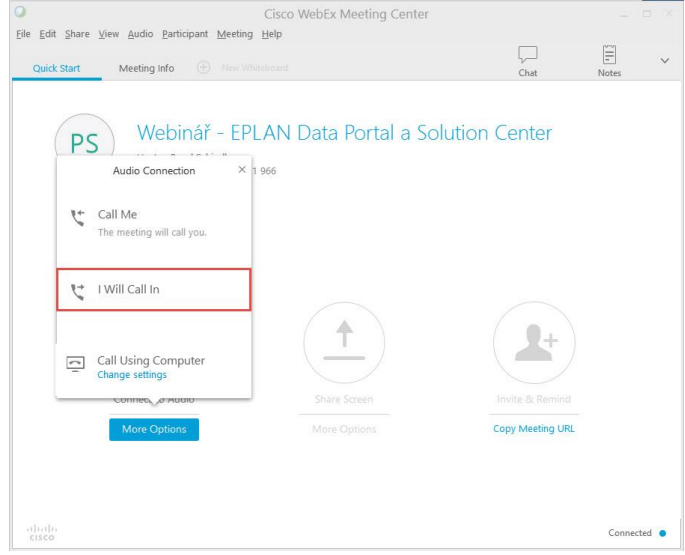